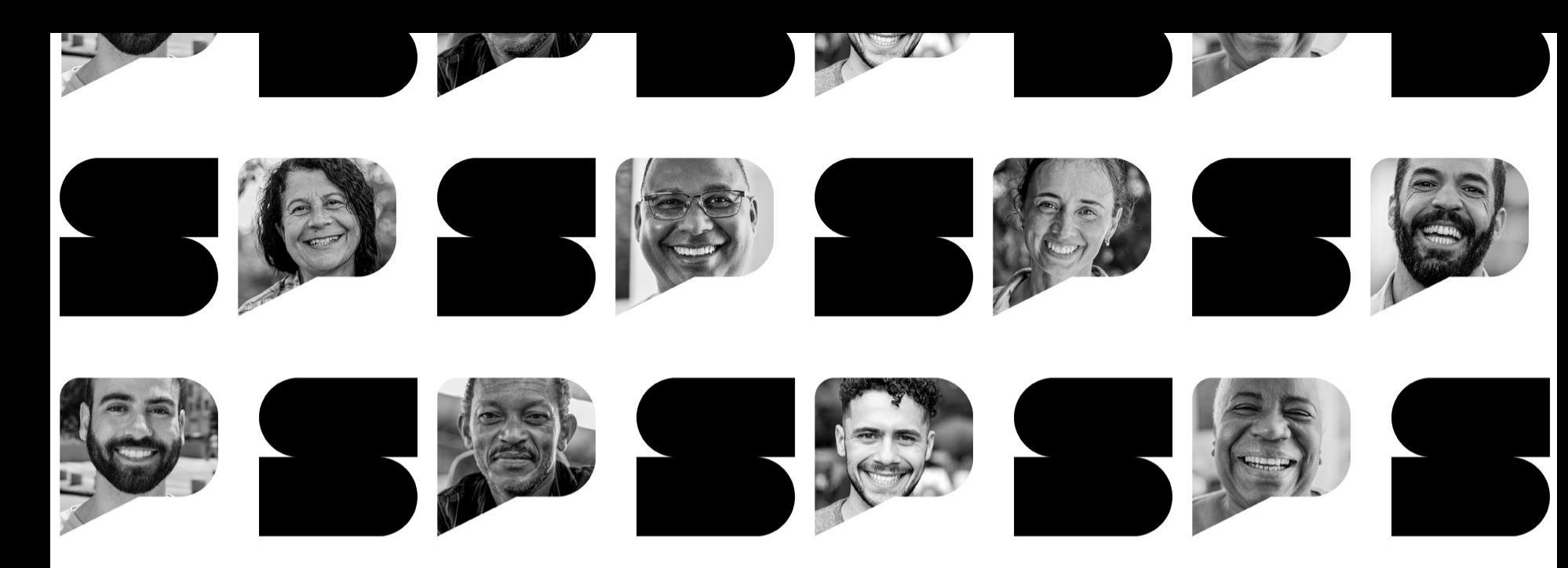

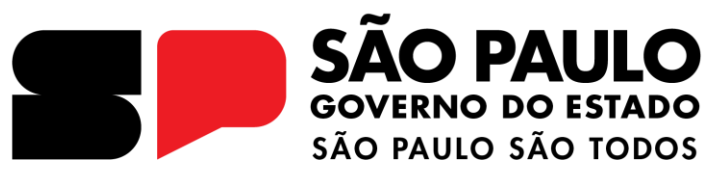

#### **O.T. sobre os procedimentos de Alimentação Escolar - 2024**

**Diretoria de Ensino de Capivari ALIMENTAÇÃO ESCOLAR**

**CAF / NCS**

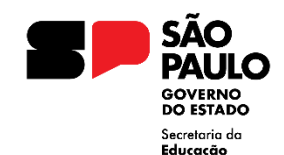

## **ORIENTAÇÃO TÉCNICA SOBRE ALIMENTAÇÃO ESCOLAR**

## **SÍNTESE**

- Reunião técnica de acompanhamento;
- Atividades diárias, semanal, quinzenal e semestral da alimentação escolar;
- Cardápio da Alimentação Escolar;
- Procedimentos de gestão da alimentação escolar na SED;
- Protocolo de Troca;
- Serviço terceirizado da alimentação escolar.

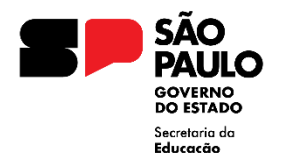

## **CHECK LIST**

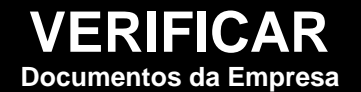

- **Manual BPF\*e POP**'s\* (higiene das mãos/ higienização dos hortifrutis anexados na cozinha);
- **Cópia dos ASOs** (exames periódicos preparadoras);
- **Certificado da capacitação** (cópia);
- **Todas as Planilhas de monitoramento:** temperatura dos alimentos e equipamento;
- **CARDÁPIO:** obrigatório estar anexado na cozinha e refeitório.

## **VERIFICAR COMPANHAMENTO**

- **Procedimentos da SED** Baixas diárias/ guias de remessa/ cadastros; pendentes / sanitizações / estoque virtual / conferência de estoque;
- **Serviço terceirizado**

Atendimento/funcionários/visitas das nutris/ manutenções;

• **Comprovantes** de dedetização e limpeza da caixa d'água.

\*Manual BPF: Manual de Boas Práticas \*POP's: Procedimentos Operacionais Padronizados

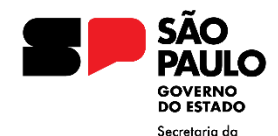

Educação

## **ATIVIDADES SEMANAIS**

# **SEMANAL**

- **Baixa Diária:** consumo diário da escola;
- **Recebimento das Guias:** hortifrutis e congelados;
- **Situação atípica**: bloqueio de entregas ou finalização até as 11h da terca- feira.

## **CONSEQUÊNCIAS FREQUÊNCIA**

- Manutenção e gerenciamento adequado do estoque;
- Atestado para pagamento dos fornecedores. Atraso **GERA MULTA**;
- Após esse horário as guias serão processadas e caso o cadastro não tenha sido realizado, as escolas deverão receber o produto na semana seguinte.

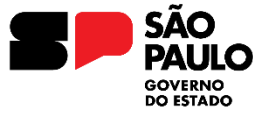

## **ATIVIDADES QUINZENAIS**

Secretaria da Educacão

## **FREQUÊNCIA QUINZENAL CONSEQUÊNCIAS**

- Conferir estoque / acompanhamento geral do estoque;
- Analisar a existência de produtos a vencer para priorizar o consumo.

- Estoque físico em desacordo com estoque virtual pode gerar uma superlotação ou um desabastecimento das unidades;
- Produtos vencidos no estoque são proibidos conforme a Portaria CVS 5 e gera risco alimentar. **Priorizar o uso de produtos próximos do vencimento**

#### **Lembrete: acompanhar diariamente o quadro de avisos na SED**

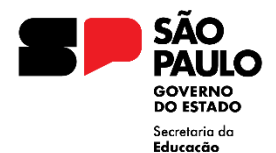

## **ATIVIDADES NAS UE'S**

# **FREQUÊNCIA**

- de no ● Analisar a quantidade comensais cadastrados sistema e solicitar alteração, se necessário;
- Contagem/conferência e confirmação do estoque;
- Acompanhar os cadastros de **TROCA.**

## **MENSAL CONSEQUÊNCIAS**

- A quantidade de comensais impacta diretamente na quantidade de gêneros alimentícios enviados para cada escola.
- Segue o cronograma anual para geração dos boletos
- Seguir o protocolo e solicitar o descarte caso o prazo tenha expirado.

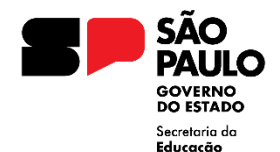

## **ATIVIDADES NAS UE'S**

# **FREQUÊNCIA**<br>**SEMESTRAL**

## **SEMESTRAL CONSEQUÊNCIAS**

● **CADASTRO DE SANITIZAÇÃO**:

Providenciar a dedetização (empresa terceirizada) e limpeza da caixa d'água (escola) e preencher os dados no sistema.

Implica no controle de qualidade da produção das refeições. É item de fiscalização pelos órgãos de controle.

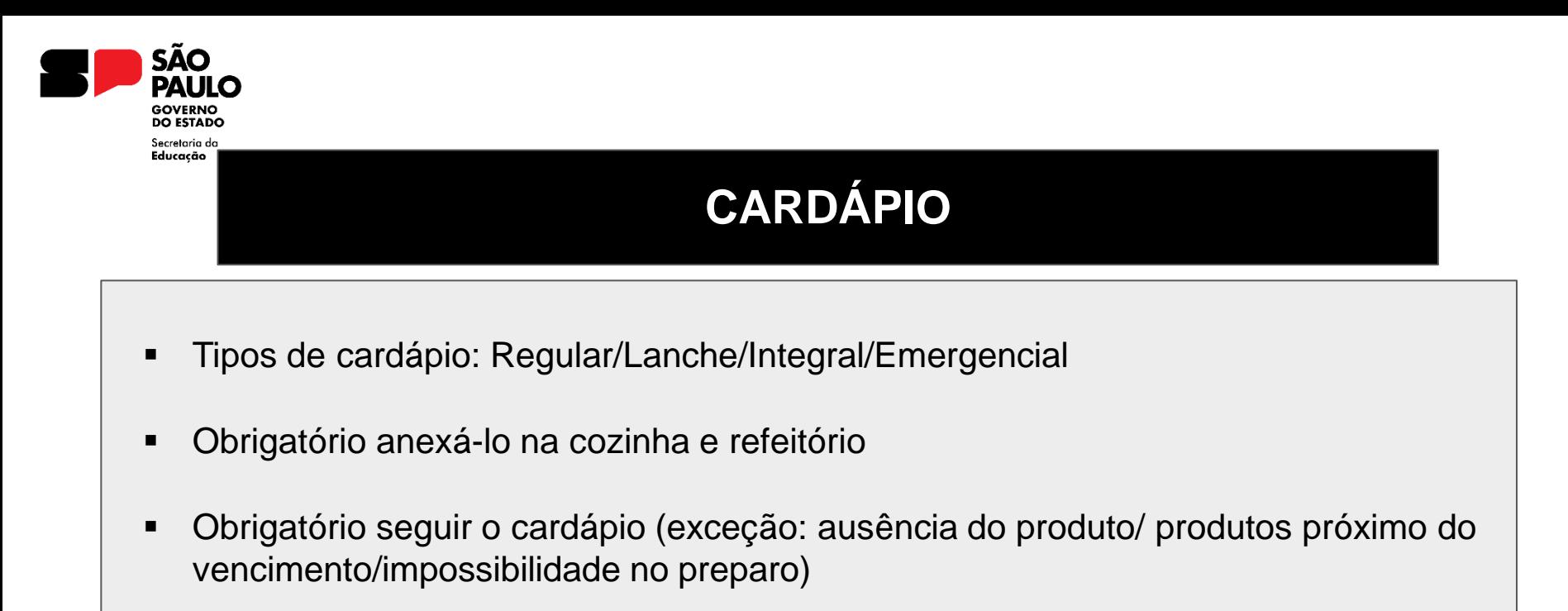

- Não pode ser utilizado produtos que não foram adquiridos pela Alimentação Escolar
- Evitar o desperdício de alimentos, principalmente os hortifrutis
- Consultar os nutricionistas para adequação dos cardápios

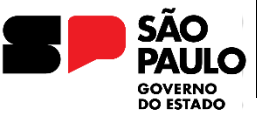

Secretaria da Educacão

● SED >> Serviços Escolares >> Alimentação Escolar >> Acompanhamento e Gestão >> **MANUAIS E ORIENTAÇÕES**

**MANUAIS E ORIENTAÇÕES:** Passo a passo de todos os procedimentos da **SED**

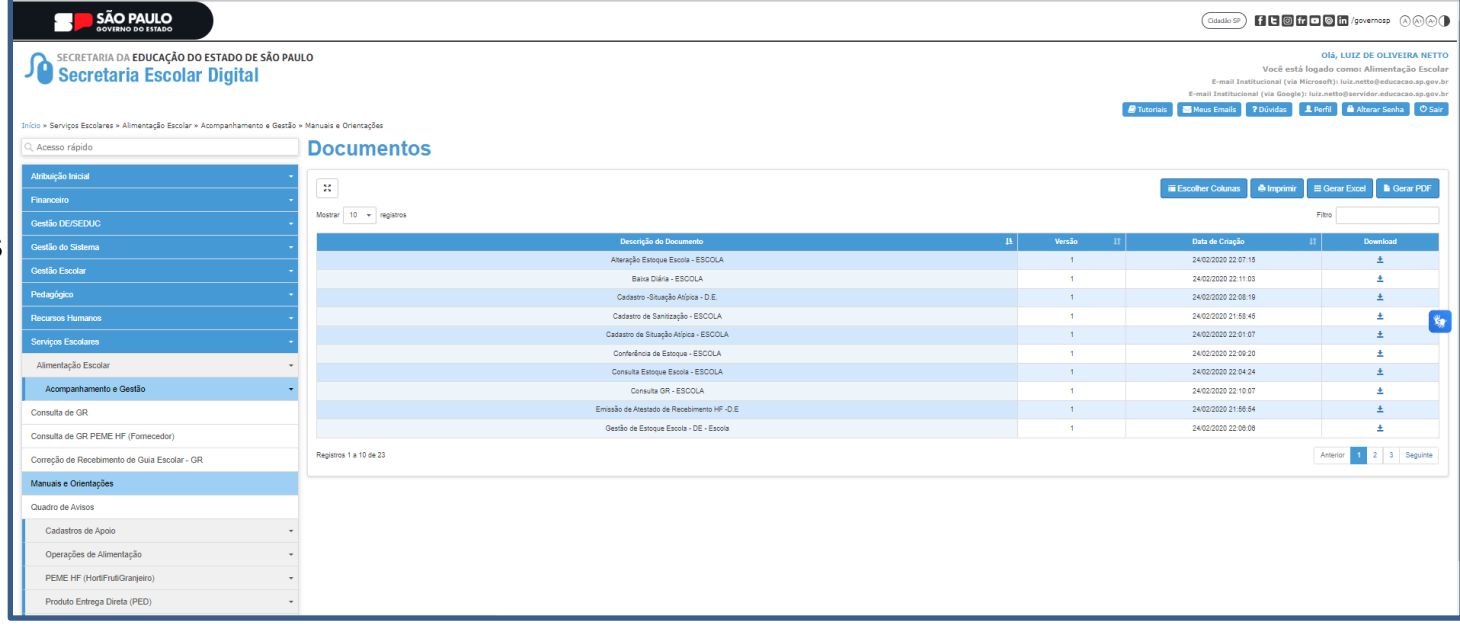

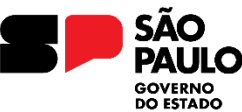

Secretaria da Educação

● SED >> Serviços Escolares >> Alimentação Escolar >> Acompanhamento e Gestão >> **QUADRO DE AVISOS**

#### **QUADRO DE AVISOS:**

Lembretes de providencias a serem executadas pela escola, amarelo como alerta e vermelho com o prazo vencido.

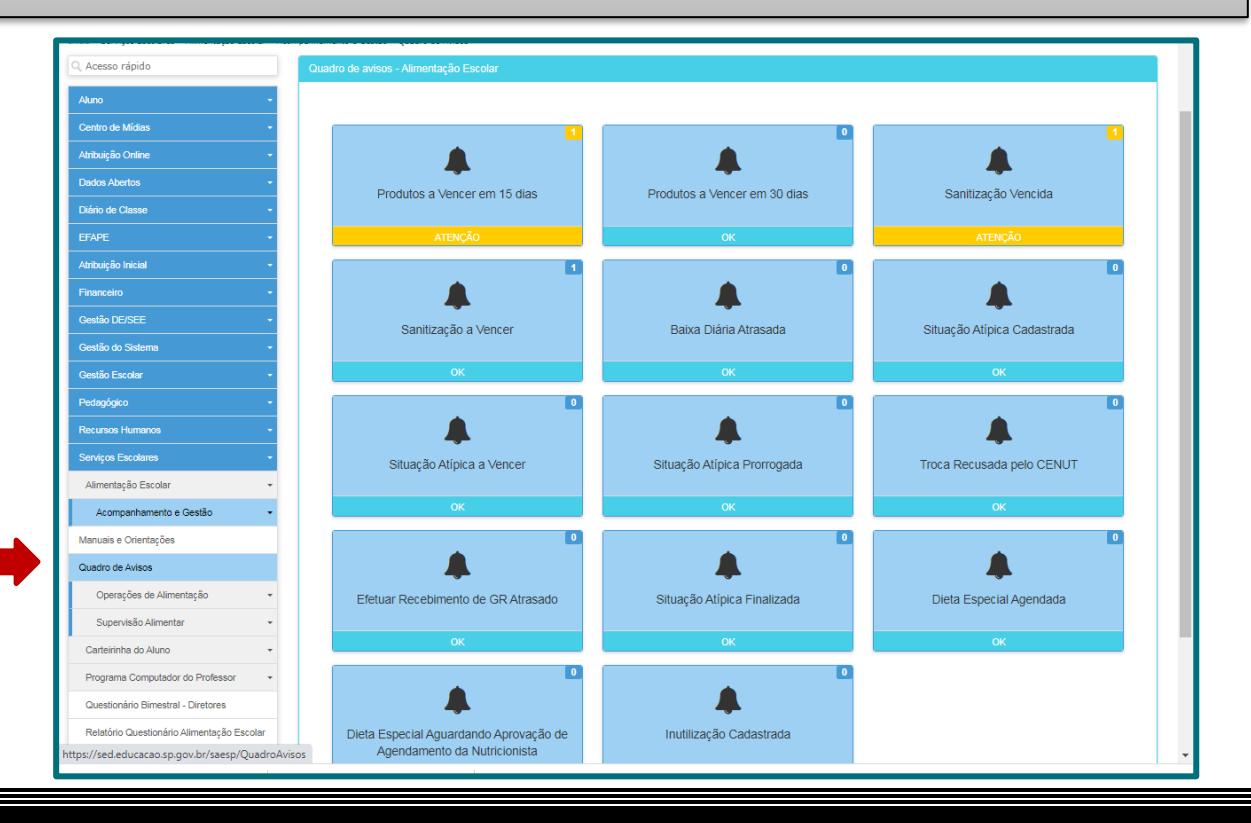

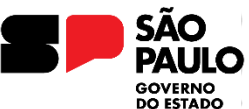

Secretaria da Educação

● SED >> Serviços Escolares >> Alimentação Escolar >> Operações de Alimentação >> **RECEBIMENTO DE GUIA DE REMESSA**

#### **RECEBIMENTO DE GUIA DE REMESSA:**

Possibilita a escola incluir as guias e permitir a entrada dos produtos no sistema

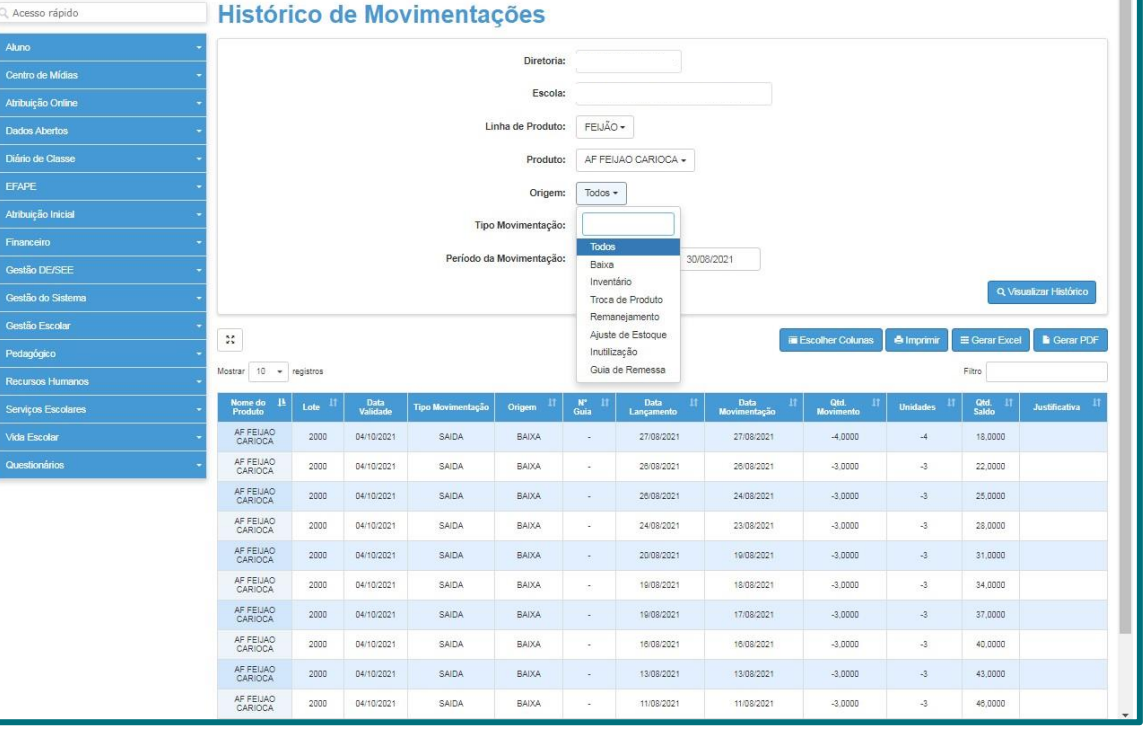

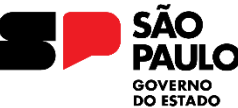

Secretaria da Educação

● SED >> Serviços Escolares >> Alimentação Escolar >> Operações de Alimentação >> **CONSULTA DE GUIAS DE REMESSA**

#### **CONSULTA DE GUIAS DE REMESSA:**

Possibilita a escola consultar as guias recebidas totalmente, parcialmente ou devolvida de gêneros estocáveis e congelados.

Caso a escola tenha recebido uma guia de gêneros parcialmente, é possível inclusão posterior após a entrega na unidade.

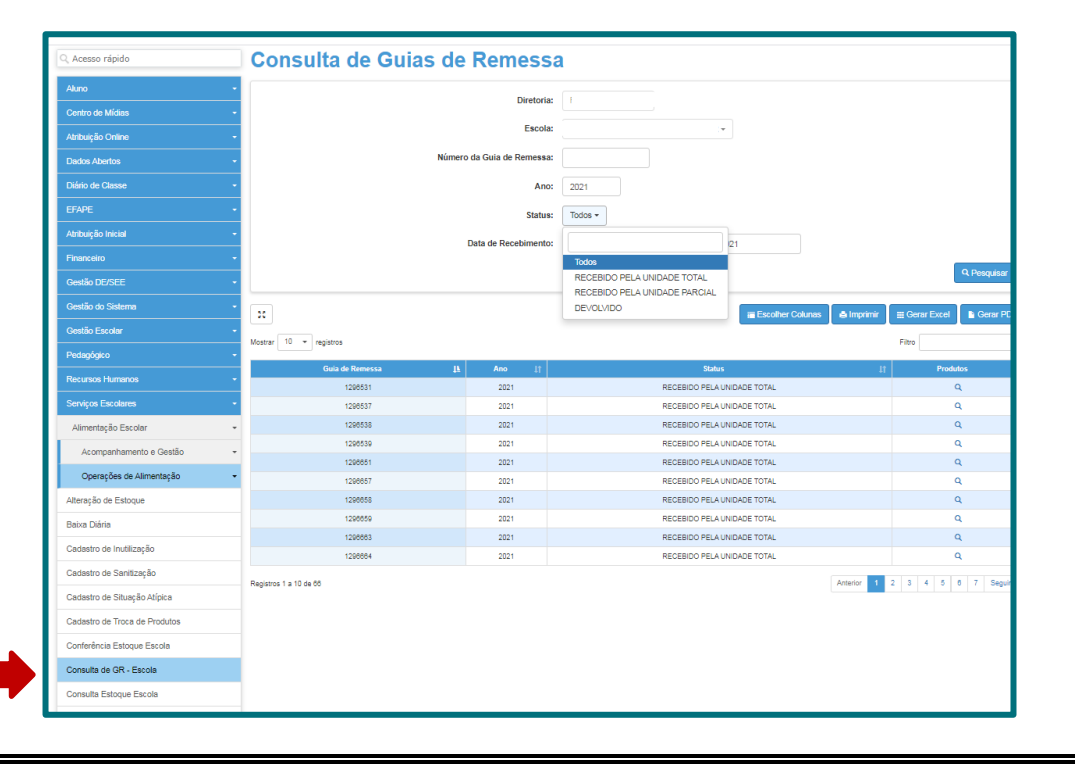

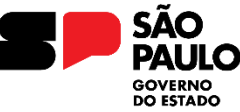

Secretaria da Educação

● SED >> Serviços Escolares >> Alimentação Escolar >> Operações de Alimentação >> **BAIXA DIÁRIA**

#### **BAIXA DIÁRIA:**

Operação de saída dos produtos consumidos diariamente na escola

- Opção Incluir ou **Pesquisar**
- 2. Número de comensais da Escola
- 3. Calendário
- 4. Botão para registrar dia sem baixa diária

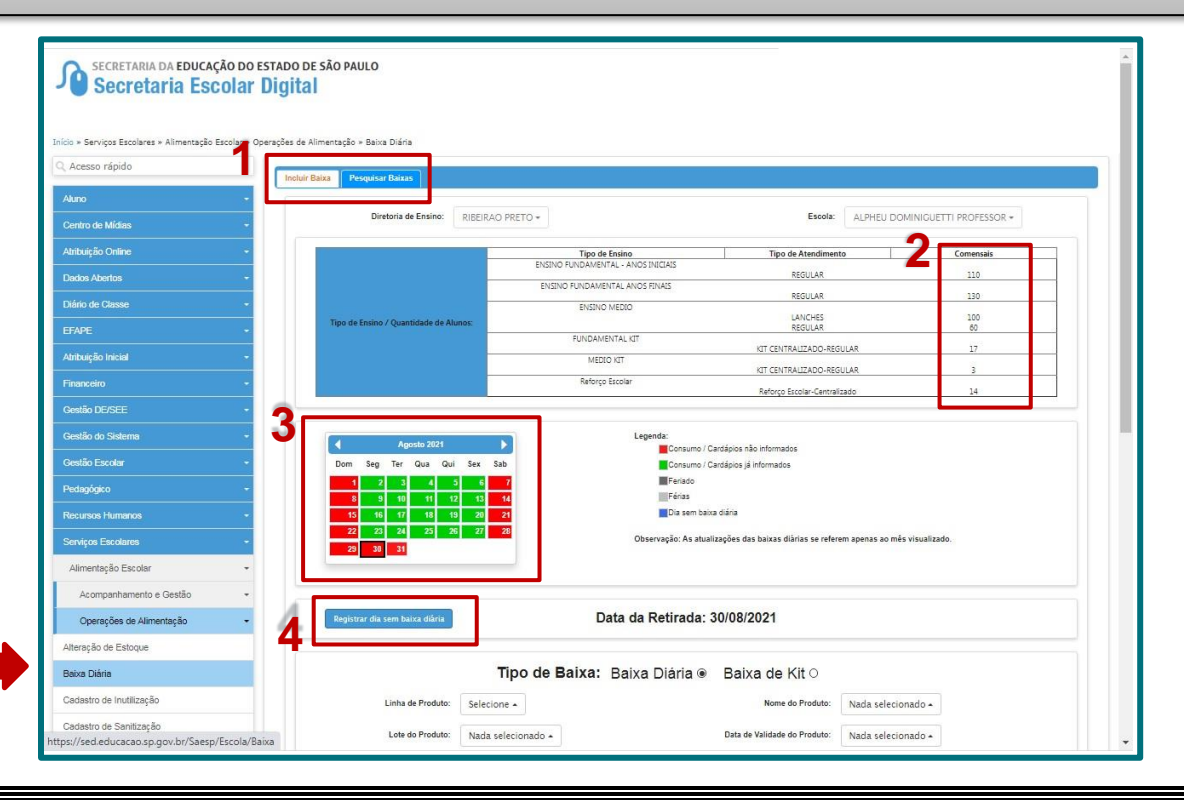

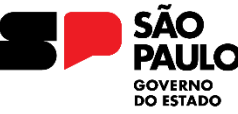

Secretaria da Educação

● SED >> Serviços Escolares >> Alimentação Escolar >> Operações de Alimentação >> **BAIXA DIÁRIA**

#### **BAIXA DIÁRIA:**

Operação de saída dos produtos consumidos diariamente na escola

5. Tipo de Baixa: Baixa Diária para consumo na escola e Baixa de Kit para os produtos de entrega de Kit.

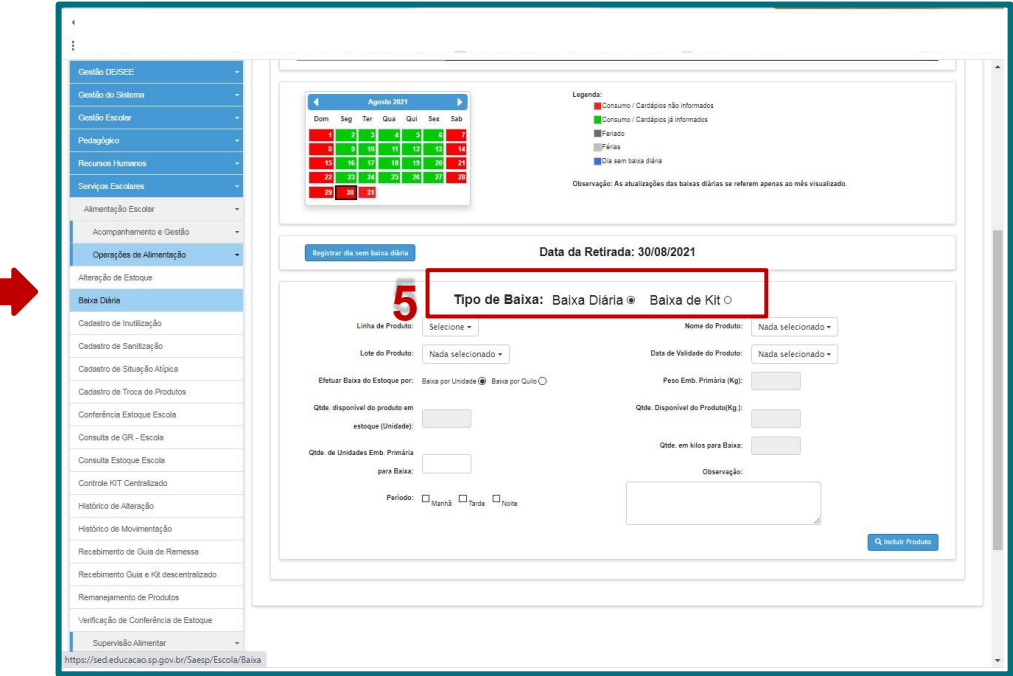

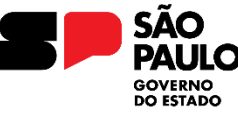

Secretaria da Educação

● SED >> Serviços Escolares >> Alimentação Escolar >> Operações de Alimentação >> **BAIXA DIÁRIA**

#### **BAIXA DIÁRIA:**

Na barra pesquisar é possível consultar as baixas realizadas pela escola

6.  $\vec{F}$  É possível excluir baixas que foram inseridas nos últimos 7 dias

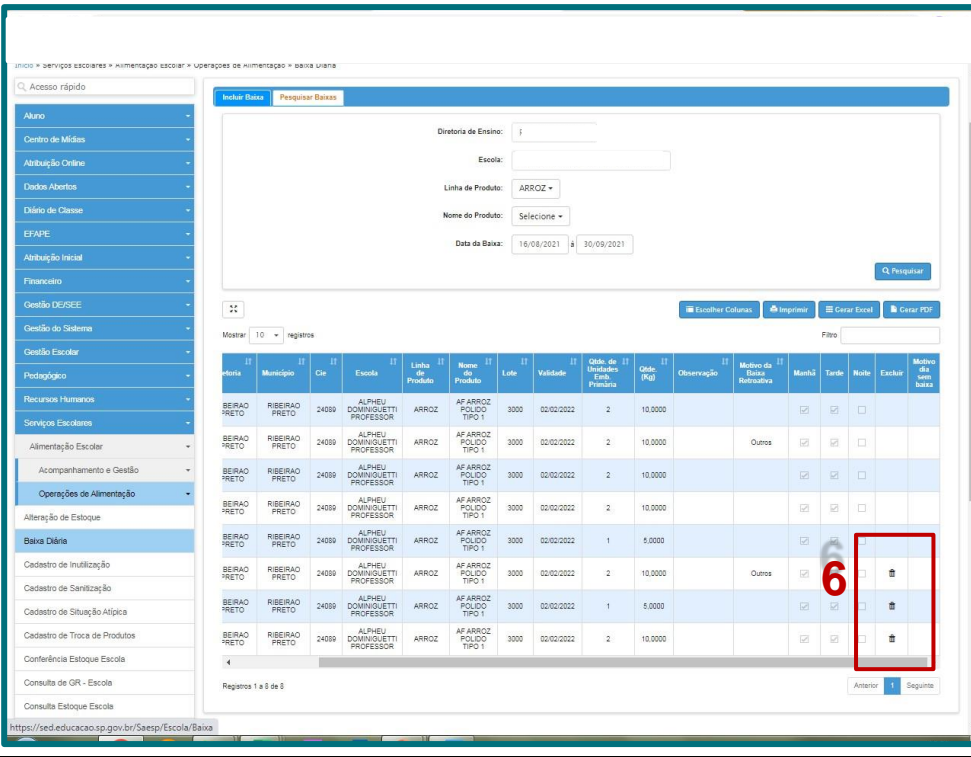

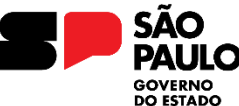

Secretaria da Educação

● SED >> Serviços Escolares >> Alimentação Escolar >> Operações de Alimentação >> **CONSULTA ESTOQUE ESCOLA**

#### **CONSULTA ESTOQUE ESCOLA:**

Possibilita a escola consultar os produtos disponíveis no sistema, acompanhar as validades e facilitar as conferências.

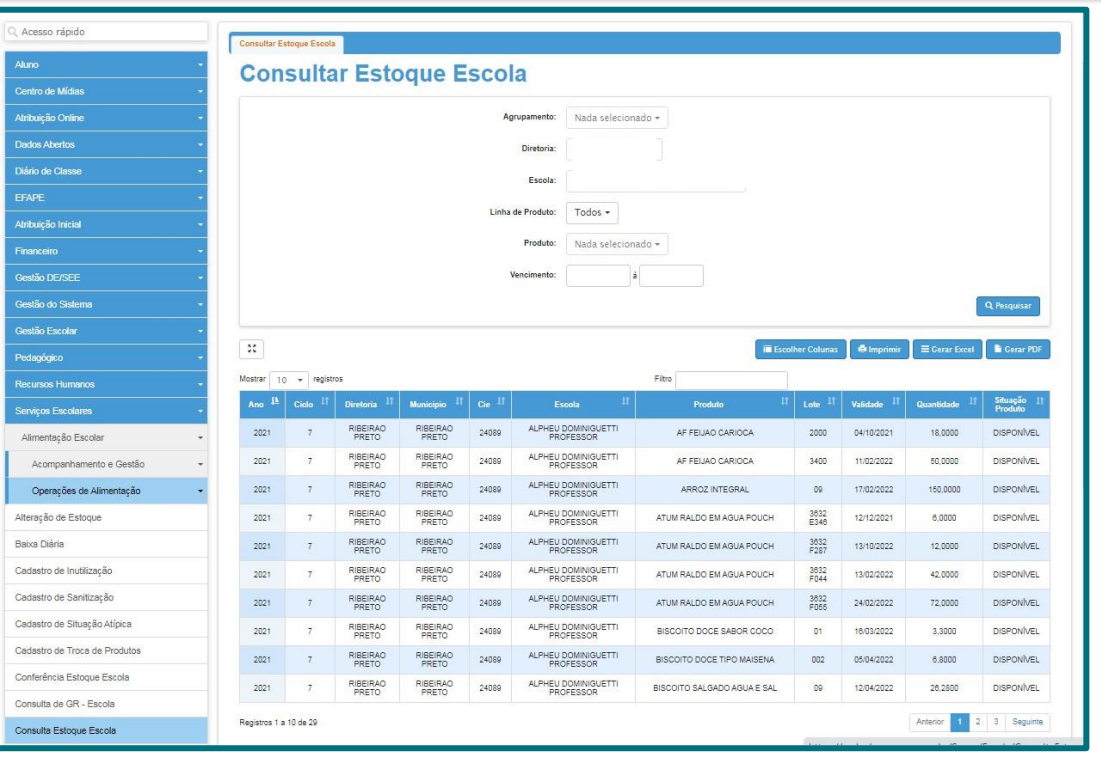

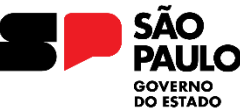

Secretaria da Educação

● SED >> Serviços Escolares >> Alimentação Escolar >> Operações de Alimentação >> **CONFERÊNCIA DE ESTOQUE**

### **CONFERÊNCIA DE ESTOQUE:**

Mensalmente a escola deverá conferir o estoque virtual com o estoque físico. É possível gerar a planilha do estoque com a situação dos produtos.

Estando tudo correto confirmar a conferência do estoque no sistema.

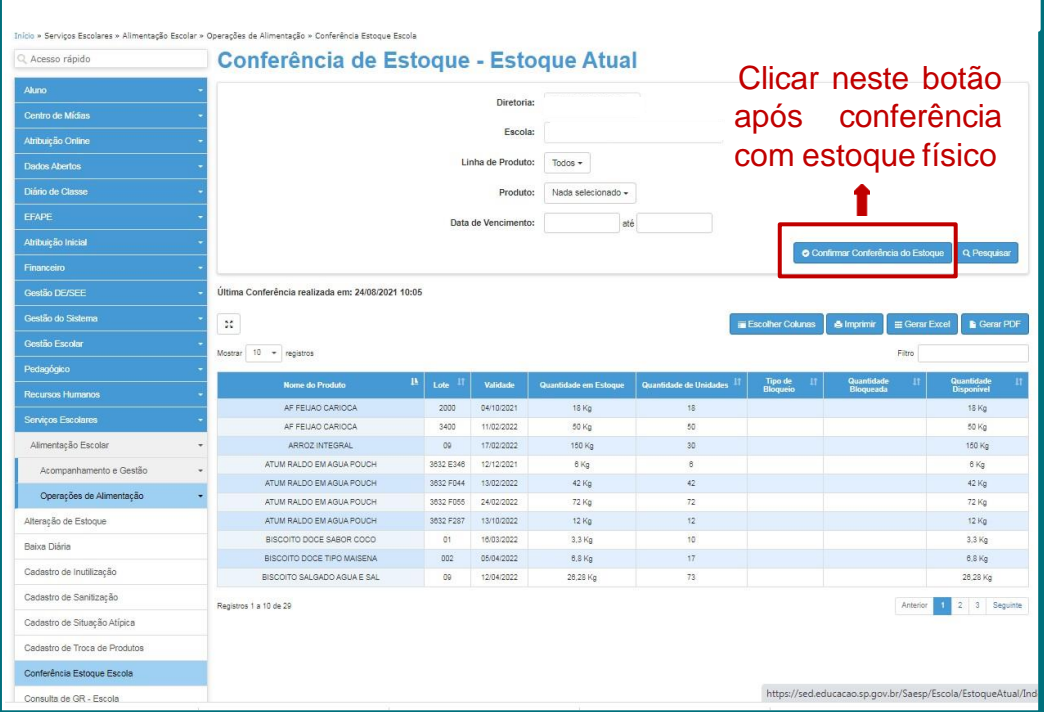

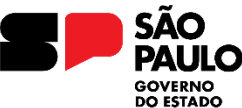

Secretaria da Educação

● SED >> Serviços Escolares >> Alimentação Escolar >> Operações de Alimentação >> **VERIFICAÇÃO DE CONFERÊNCIA DE ESTOQUE**

#### **VERIFICAÇÃO DE CONFERÊNCIA DE ESTOQUE:**

Permite que a escola consulta as datas em que foi realizada as confirmações de conferência do estoque

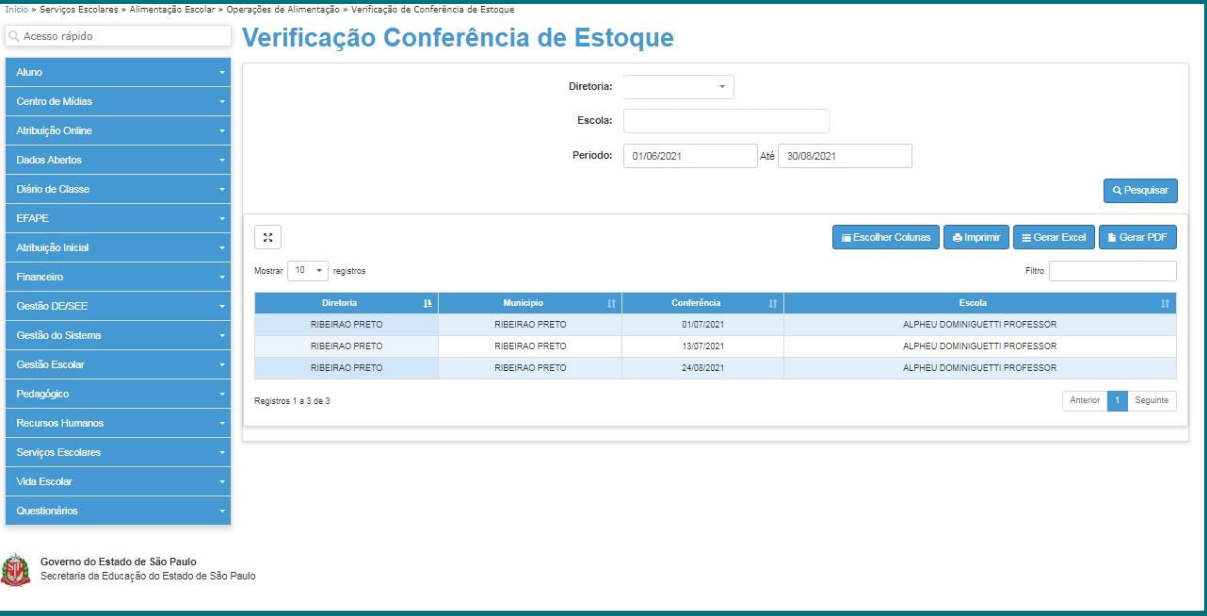

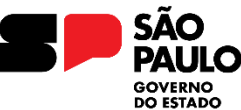

Secretaria da Educação

● SED >> Serviços Escolares >> Alimentação Escolar >> Operações de Alimentação >> **HISTÓRICO DE MOVIMENTAÇÕES**

#### **HISTÓRICO DE MOVIMENTAÇÕES:**

Possibilita a escola consultar toda movimentação de um produto no estoque virtual, entrada, baixa, troca...

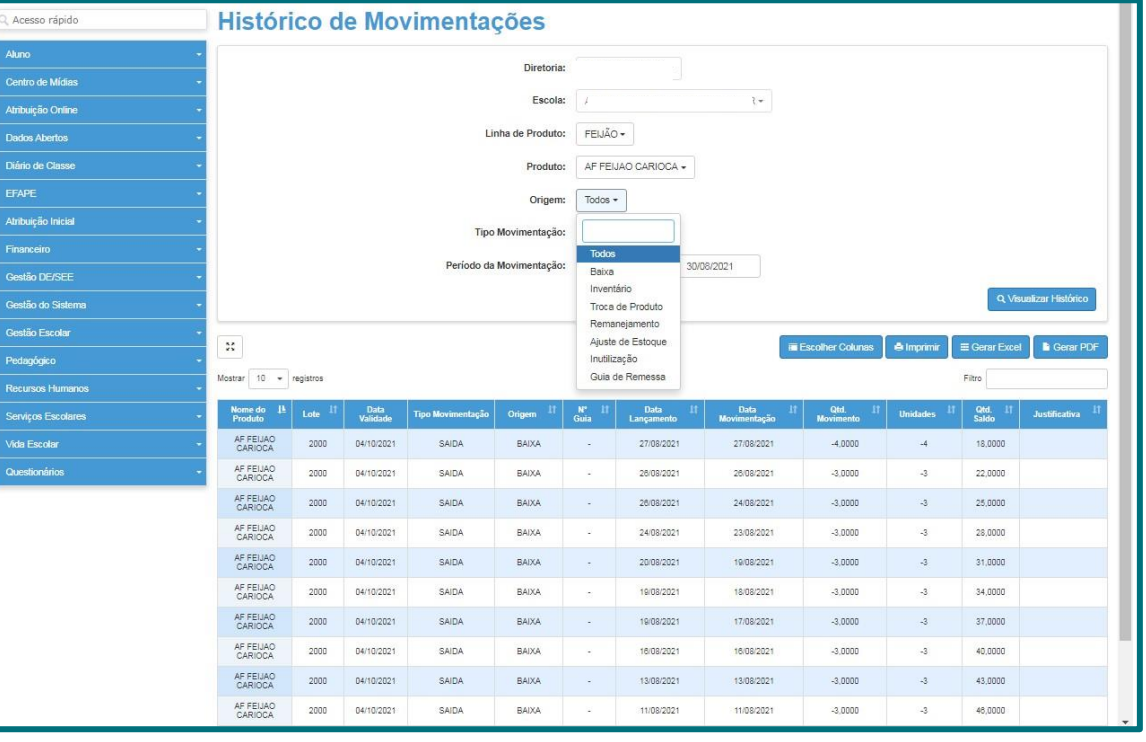

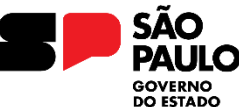

Secretaria da Educação

● SED >> Serviços Escolares >> Alimentação Escolar >> Operações de Alimentação >> **ALTERAÇÃO DE ESTOQUE**

#### **ALTERAÇÃO DE ESTOQUE:**

Ajuste de inconsistências no estoque, como troca de lotes, baixas incorretas. **Doações realizadas com autorização**

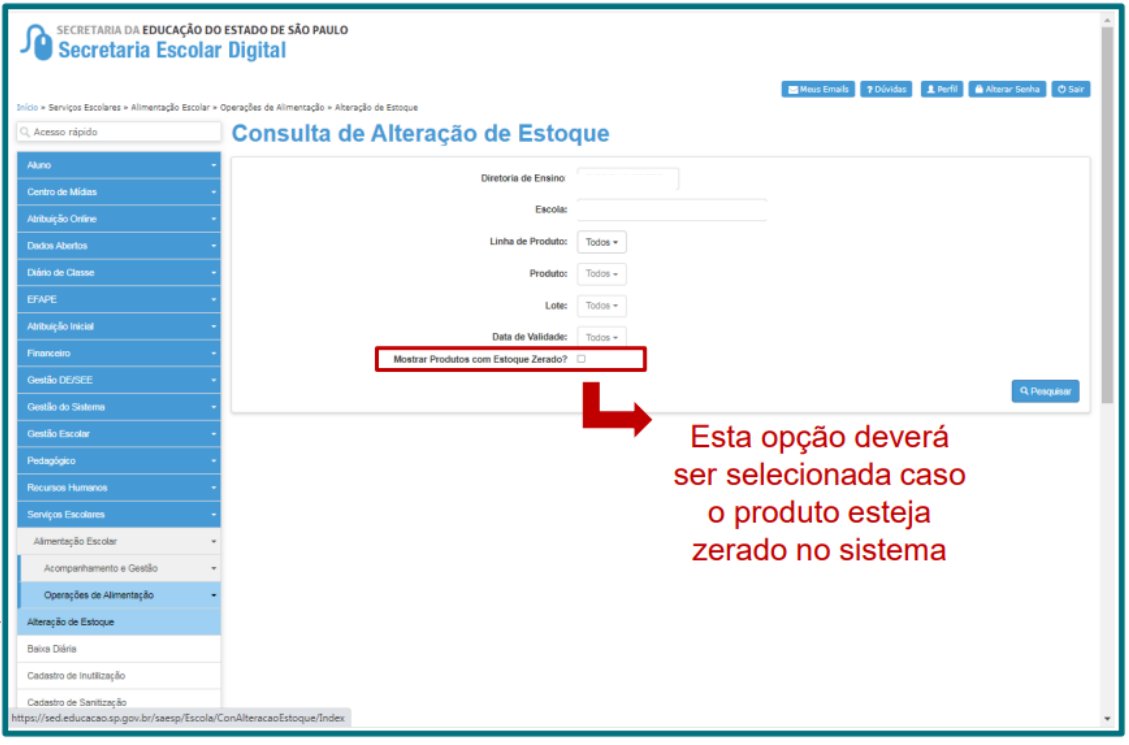

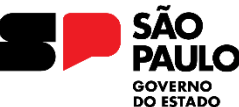

Secretaria da Educação

● SED >> Serviços Escolares >> Alimentação Escolar >> Operações de Alimentação >> **ALTERAÇÃO DE ESTOQUE**

#### **ALTERAÇÃO DE ESTOQUE:**

Atenção! A quantidade em "Alterar para" deve ser informada no total real na escola. Apontar o motivo e a justificativa para enviar a solicitação

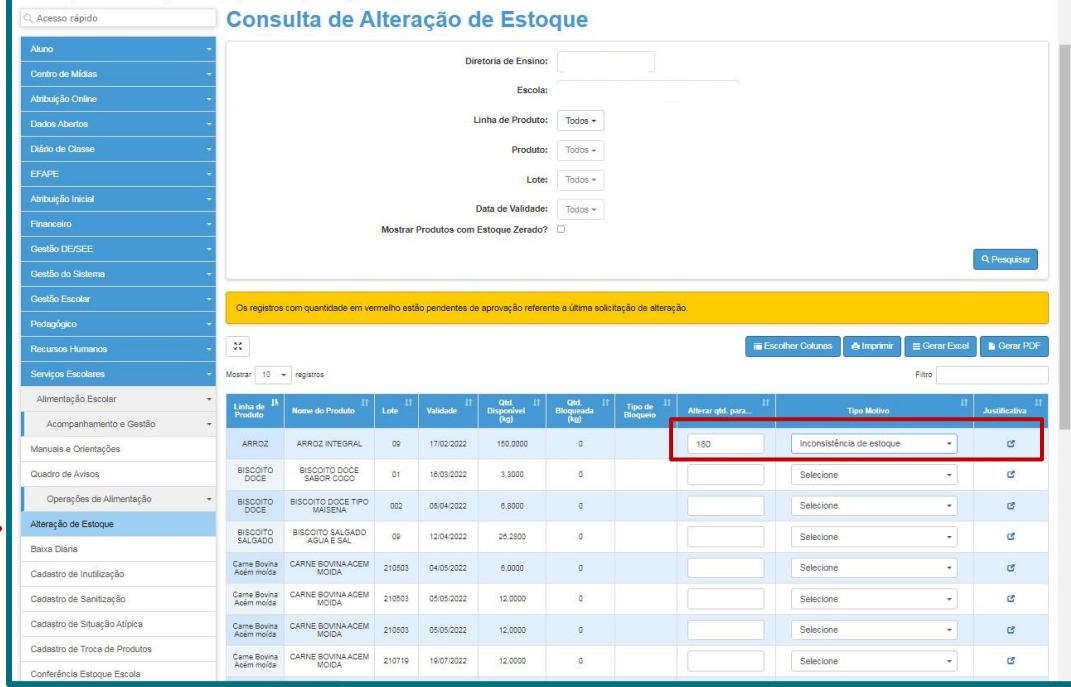

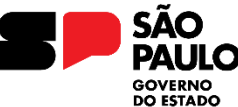

Secretaria da Educação

● SED >> Serviços Escolares >> Alimentação Escolar >> Operações de Alimentação >> **HISTÓRICO DE ALTERAÇÃO**

#### **HISTÓRICO DE ALTERAÇÃO:**

Possibilita a escola consultar as alterações de estoque realizadas

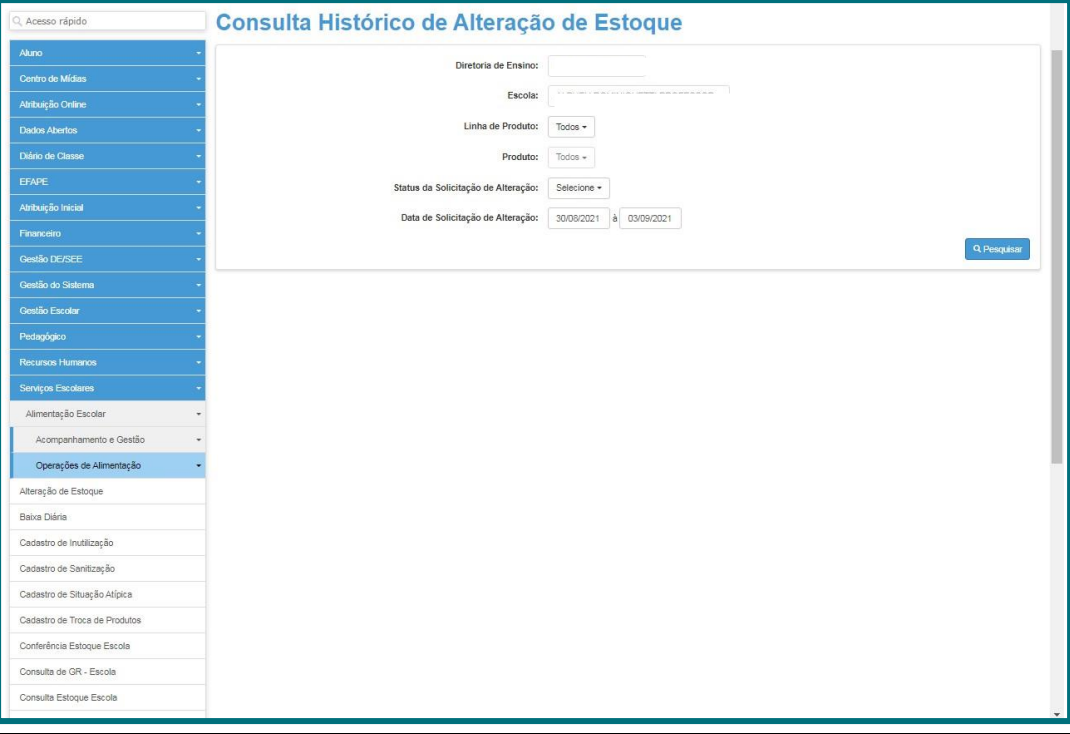

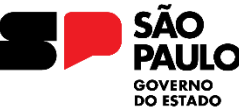

Secretaria da Educação

● SED >> Serviços Escolares >> Alimentação Escolar >> Operações de Alimentação >> **REMANEJAMENTO DE PRODUTOS**

#### **REMANEJAMENTO DE PRODUTOS :**

Permite o remanejamento virtual de produtos de uma escola para outra. **GERAR REMANEJAMENTOS:** realizado pela escola de origem do produto **RECEBER REMANEJAMENTO:** Realizado pela escola destino.

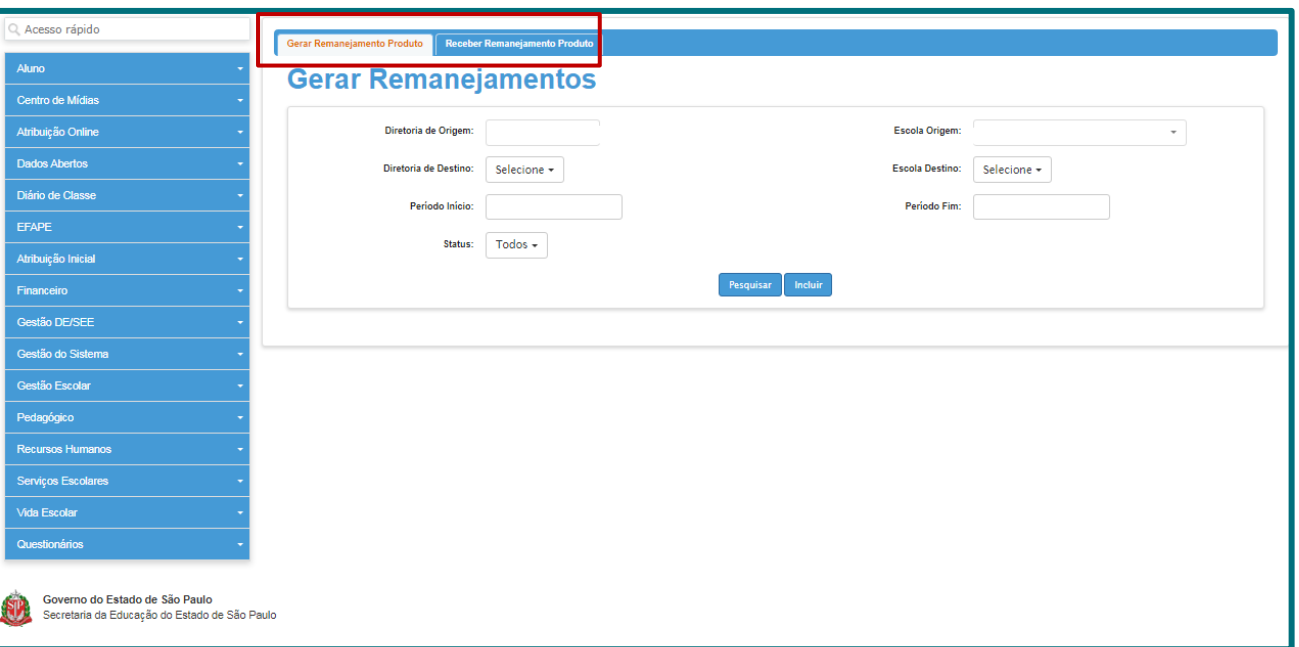

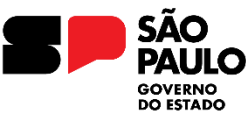

Secretaria da Educação

● SED >> Serviços Escolares >> Alimentação Escolar >> Operações de Alimentação >> **CADASTRO DE SITUAÇÃO ATÍPICA**

#### **CADASTRO DE SITUAÇÃO ATÍPICA:**

Cadastro para o bloqueio de entregas de gêneros estocáveis e congelados. No caso de reformas, falta de mão de obra, freezer cheio.

Para o cancelamento de congelados o cadastro deve ser **efetuado até as 11h de terça-**

**feira,** da semana antecedente. Após o período de situação atípica é necessário a finalização no sistema.

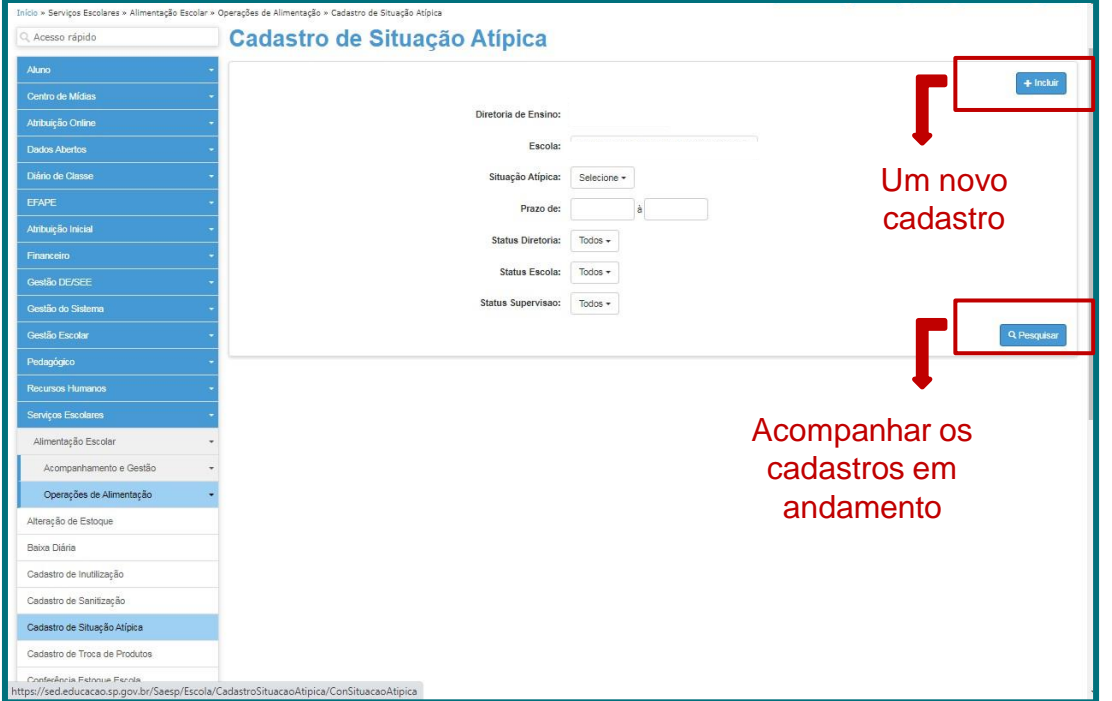

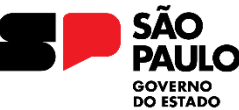

Secretaria da Educação

● SED >> Serviços Escolares >> Alimentação Escolar >> Operações de Alimentação >> **CADASTRO DE SANITIZAÇÃO**

#### **CADASTRO DE SANITIZAÇÃO:**

Necessário atualização semestral pela escola.

Basta informar a data, empresa e CNPJ que executou o procedimento.

Limpeza da caixa d'água é de responsabilidade da escola Dedetização e elementos filtrantes é de responsabilidade da empresa terceirizada.

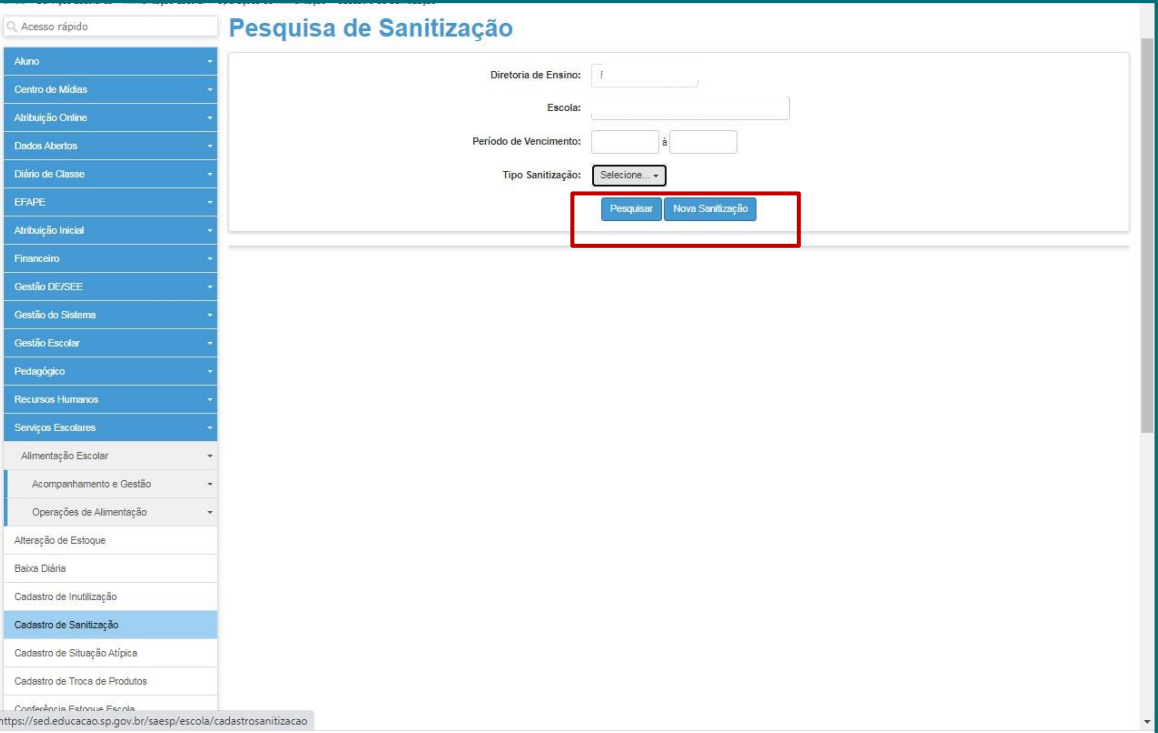

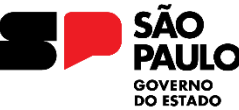

Secretaria da Educação

● SED >> Serviços Escolares >> Alimentação Escolar >> Operações de Alimentação >> **CADASTRO DE INUTILIZAÇÃO**

#### **CADASTRO DE INUTILIZAÇÃO:**

Necessário para inutilização de produtos em que o **problema foi gerado na escola**, como descongelamento e vencimento.

- 1. Existe a barra para consulta e para relatórios.
- 2. Botão Incluir para colocar um novo cadastro
- 3. Botão Pesquisar para acompanhar o status

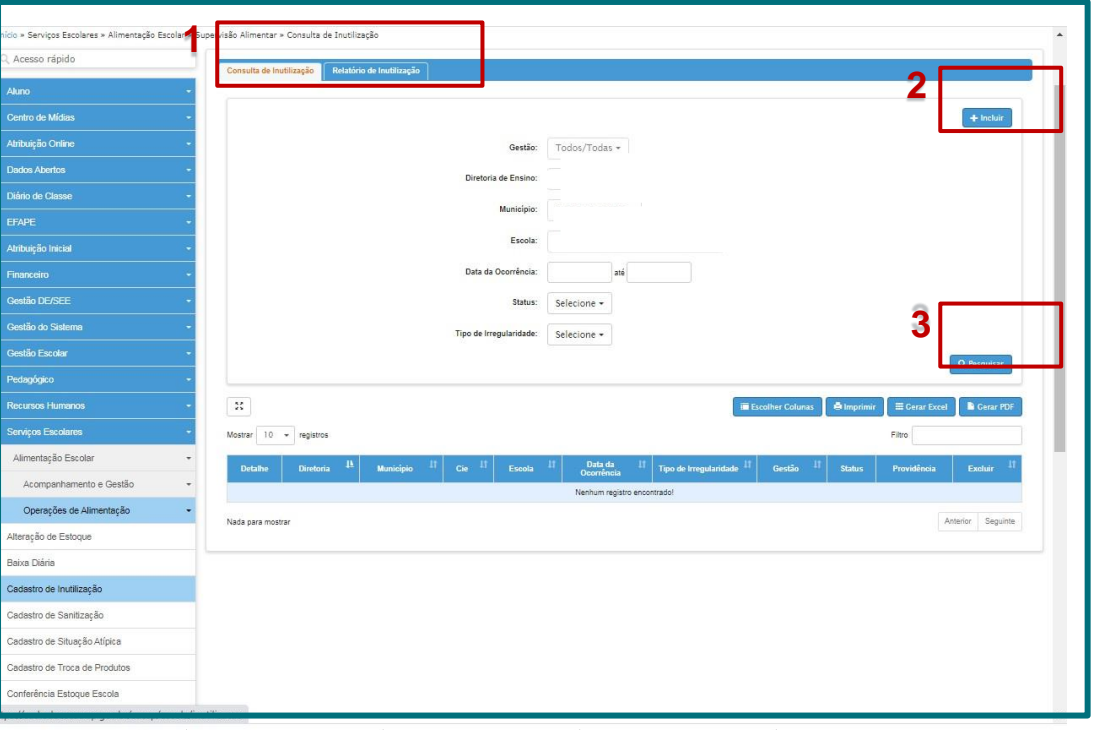

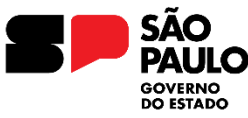

Secretaria da Educação

● SED >> Serviços Escolares >> Alimentação Escolar >> Operações de Alimentação >> **CADASTRO DE INUTILIZAÇÃO**

#### **ATENÇÃO!!**

- Para aprovação dos cadastros a escola deverá anexar fotos identificando o produto e o problema apresentado. Em caso de produto vencido e escola deverá anexar ofício justificando o vencimento do produto na unidade. Enviando a solicitação por e-mail para o decapcaf@educacao.sp.gov.br
- Descarte dos produtos **somente após o status ser aprovado pelo CENUT**
- Após o descarte a escola deverá gerar o termo no cadastro para finalizar o procedimento e os produtos saírem do estoque virtual da escola.
- **NÃO CONFUNDIR ESTE PROCEDIEMNTO COM O PROTOCOLO DE TROCA!!**

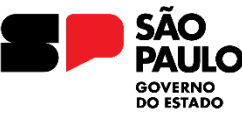

Secretaria da Educação

● SED >> Serviços Escolares >> Alimentação Escolar >> Operações de Alimentação >> **CADASTRO DE TROCA**

#### **CADASTRO DE TROCA:**

Necessário para realização de troca de produtos com avaria de origem no fornecedor (larvas, caruncho, objeto estranho...)

- 1. Botão para incluir um novo cadastro de troca.
- 2. Botão para pesquisar os cadastros já realizados

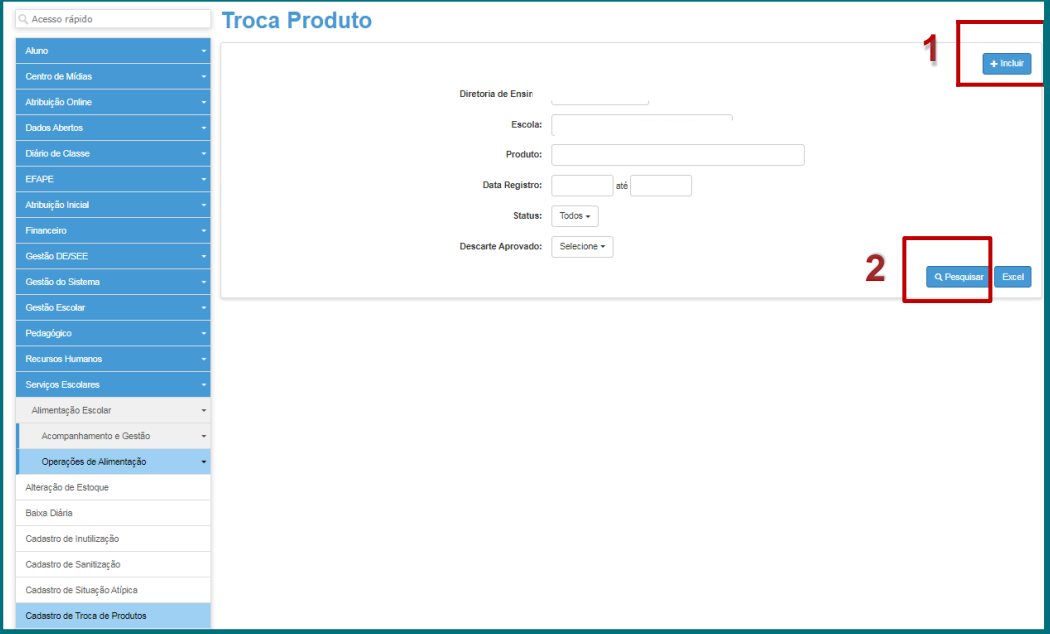

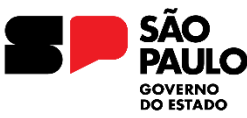

Secretaria da Educação

● SED >> Serviços Escolares >> Alimentação Escolar >> Operações de Alimentação >> **CADASTRO DE TROCA**

### **BOTÃO INCLUIR**

### **ATENÇÃO!!**

Para aprovação do cadastro é necessário incluir **fotos** que identifique o **produto e o problema apresentado**.

Ausência de fotos ou insuficientes para identificar o produto e o problema o cadastro não é aprovado

A quantidade no cadastro é em **UNIDADES**

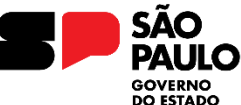

Secretaria da Educação

● SED >> Serviços Escolares >> Alimentação Escolar >> Operações de Alimentação >> **CADASTRO DE TROCA**

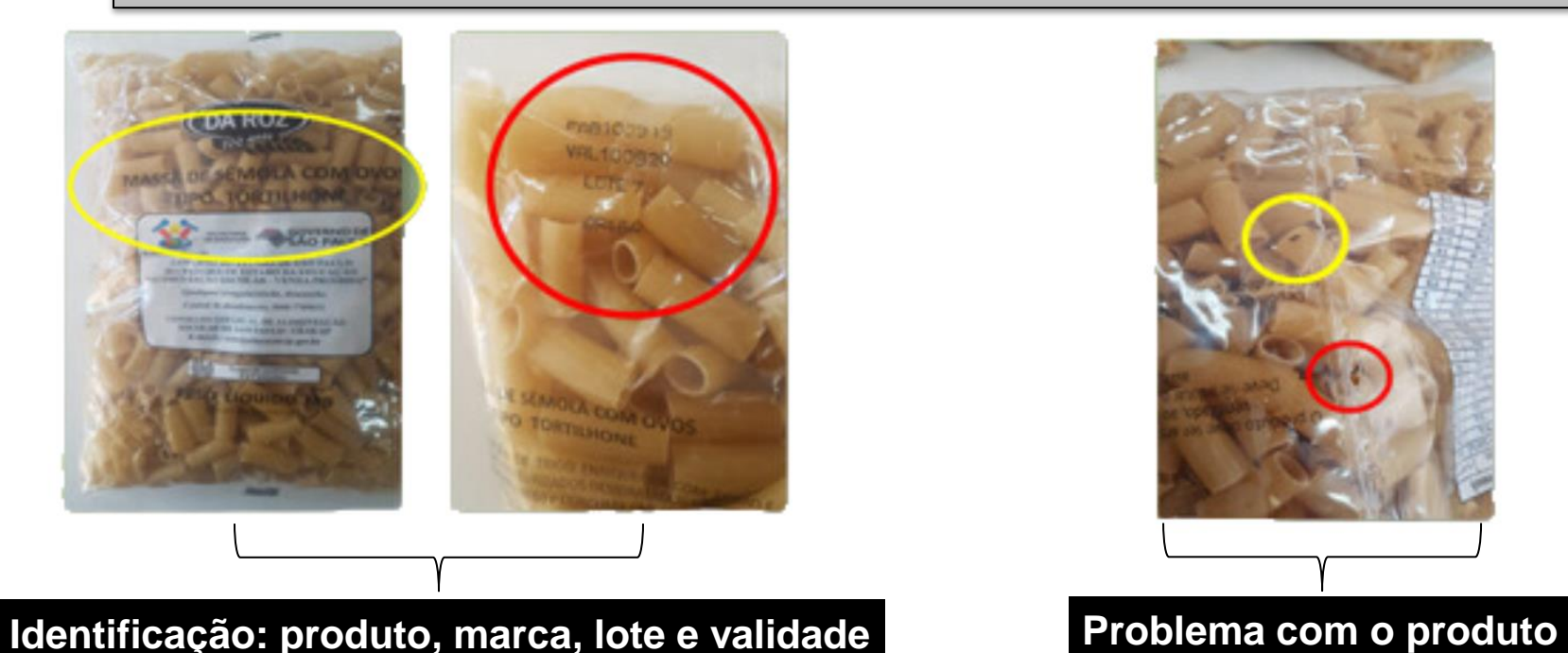

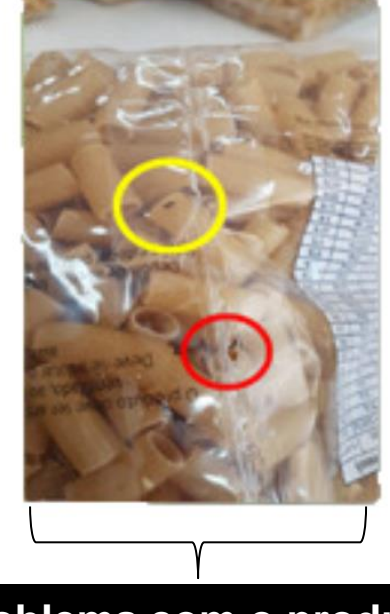

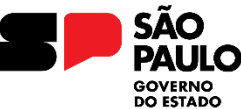

Secretaria da Educação

● SED >> Serviços Escolares >> Alimentação Escolar >> Operações de Alimentação >> **CADASTRO DE TROCA**

#### **PESQUISAR!**

- 1. Botão BAIXAR utilizado para incluir os produtos recebidos da troca
- 2. DESCARTE DE PRODUTOS: deve ser selecionado caso a escola descarte o produto

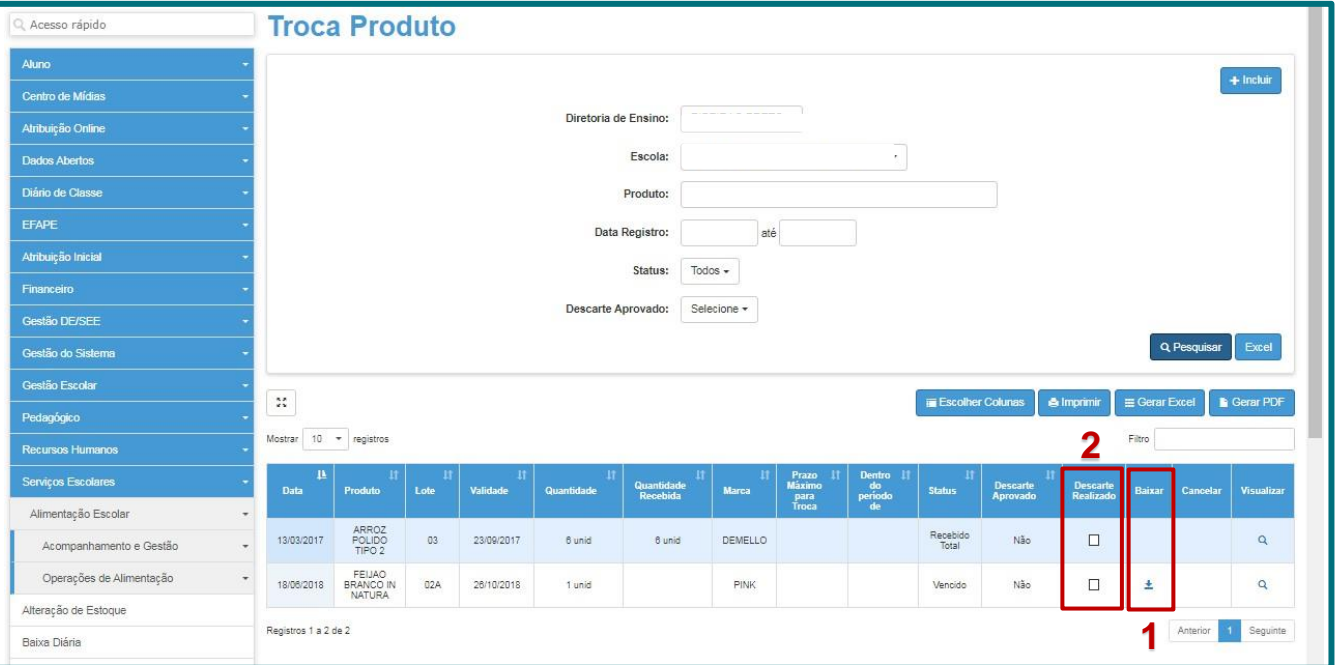

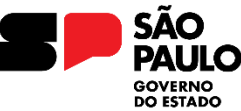

Secretaria da Educação

● SED >> Serviços Escolares >> Alimentação Escolar >> Operações de Alimentação >> **CADASTRO DE TROCA**

#### **ATENÇÃO!! SEGUIR O PROTOCOLO DE TROCA**

- Nenhum produto pode ser descartado sem autorização da SEDUC;
- A escola deverá seguir o protocolo de TROCA caso a troca do produto não aconteça;
- Após o cadastro o sistema dará 30 dias de prazo para que haja a troca;
- A troca não ocorrendo, após o prazo, a escola deverá oficializar a solicitação de descarte;
- Após autorização de descarte a escola deverá enviar o Termo de descarte de acordo com a forma descartada, anexando fotos do procedimento.

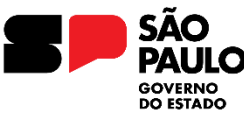

Secretaria da Educação

● SED >> Serviços Escolares >> Alimentação Escolar >> Operações de Alimentação >> **CONSULTAR DIETA ESPECIAL**

#### **CONSULTAR DIETA ESPECIAL:**

No botão INCLUIR é possível cadastrar um aluno para dieta especial de acordo com a limitação alimentar.

Para incluir o cadastro é necessário anexar a Ficha de saúde do aluno, assim como deve ser anexado o laudo médico.

Após o cadastro encaminhar por e-mail a disponibilidade da escola e dos responsáveis pelo aluno para uma reunião on-line.

No botão PESQUISAR a escola consegue acompanhar todos os cadastros de dieta especial da escola e seus status.

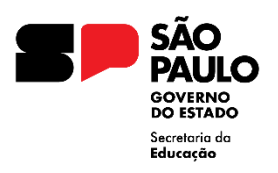

## **Serviço terceirizado**

- Adequação dos funcionários será realizada de acordo com a demanda de comensais de cada unidade
- Funcionários são empresa, portanto a empresa é que determina folga, férias, horários, etc..
- Manutenção (equipamentos, telas, ralos, rodos, torneiras...) concluídas para o início das aulas
- Aquisição dos utensílios será atendido de forma gradual de acordo com a real necessidade da escola, após avaliação do nutricionista da empresa.
- Estoque deve ser mantido aberto e de fácil acesso pelas funcionárias e nutricionista, para conferência, organização, limpeza e retirada dos produtos
- As funcionárias são **EXCLUSIVAS** para atender Alimentação Escolar dentro do cardápio e o serviço estipulado em contrato.

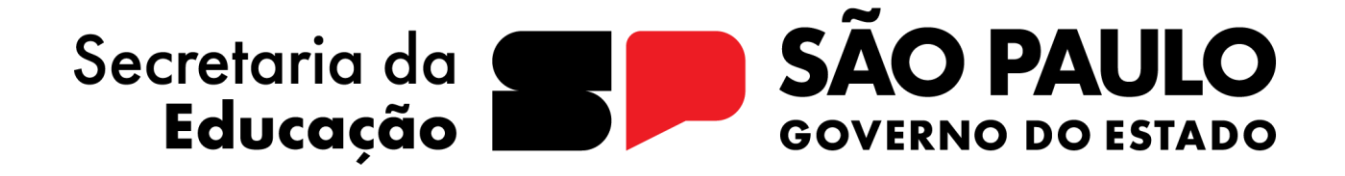

## **CAF / NCS**

**OBRIGADO**